### **การสร้าง Google site**

- 1. เข้าเว็บไซต์ Google ที่ URL https://www.google.com/
- 2. กดที่ปุ่ม Sign in

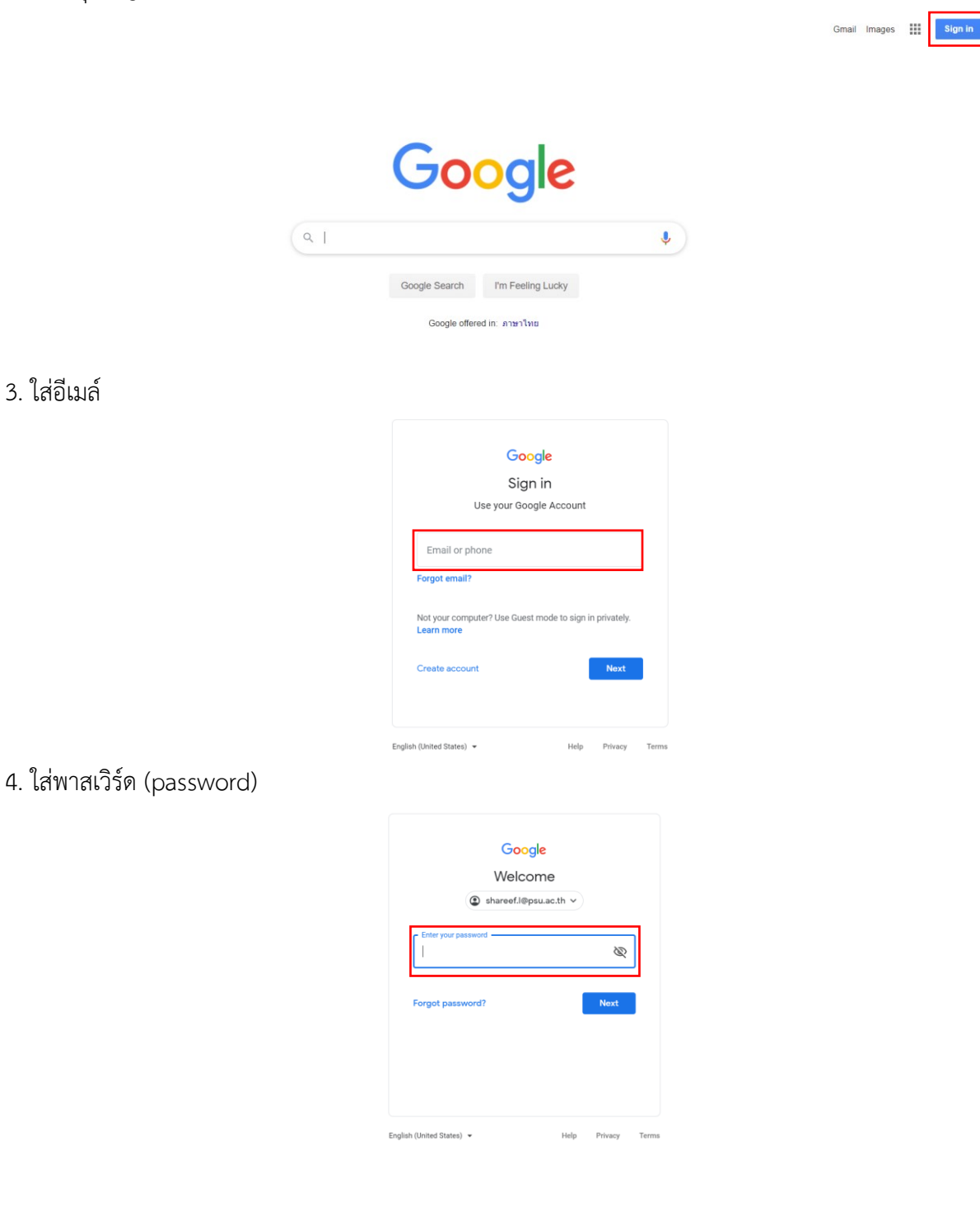

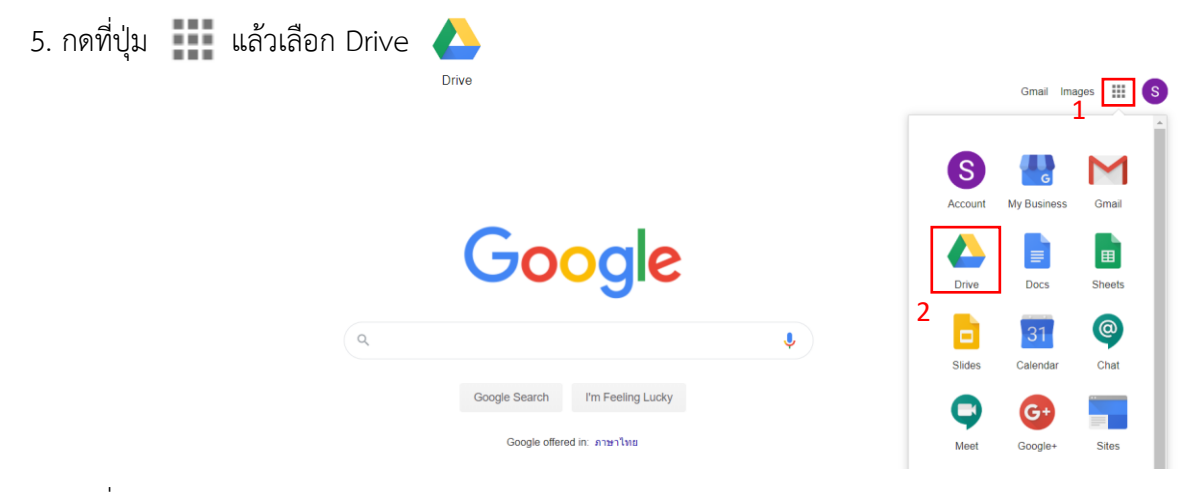

6. กดที่ปุ่ม My Drive > New folder

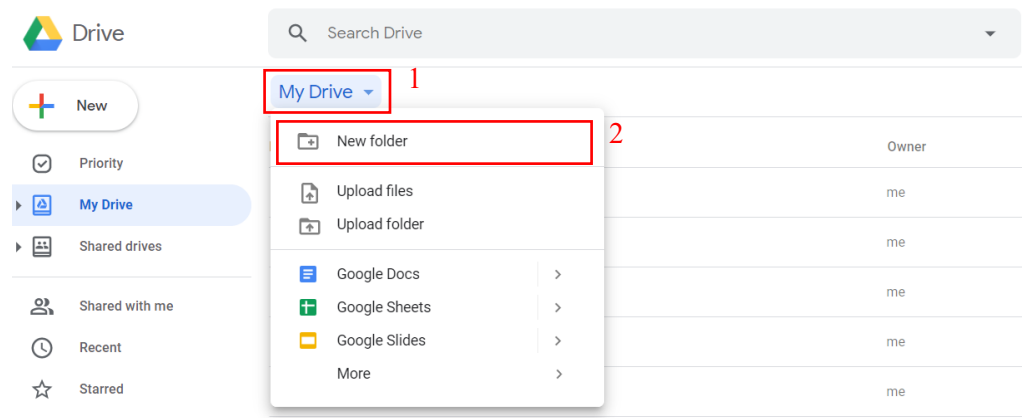

7. ใส่ชื่อโฟลเดอร์เป็น Google site

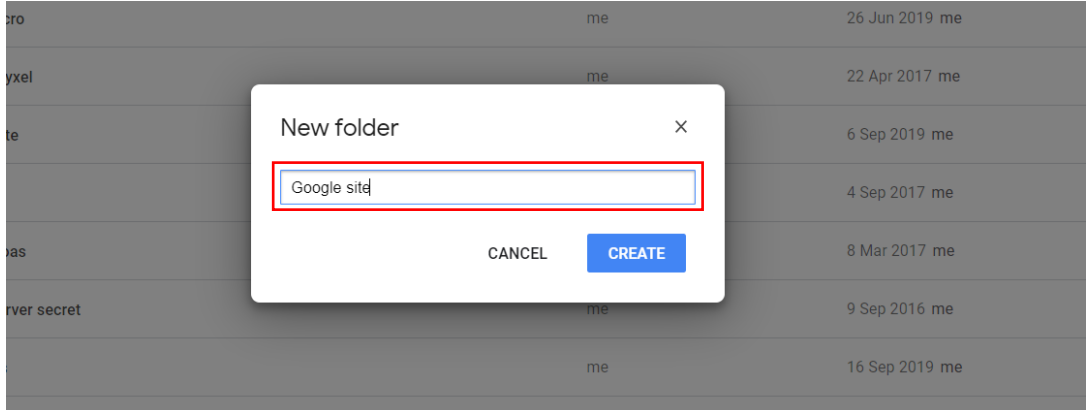

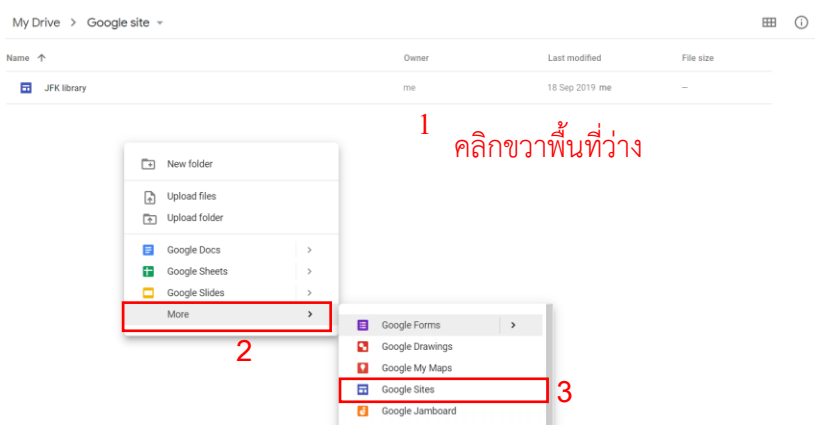

## 8. เข้าไปในโฟลเดอร์ Google site จากนั้นคลิกขวาพื้นที่ว่าง เลือก More > Google site

#### 9. หน้าจอ Google site

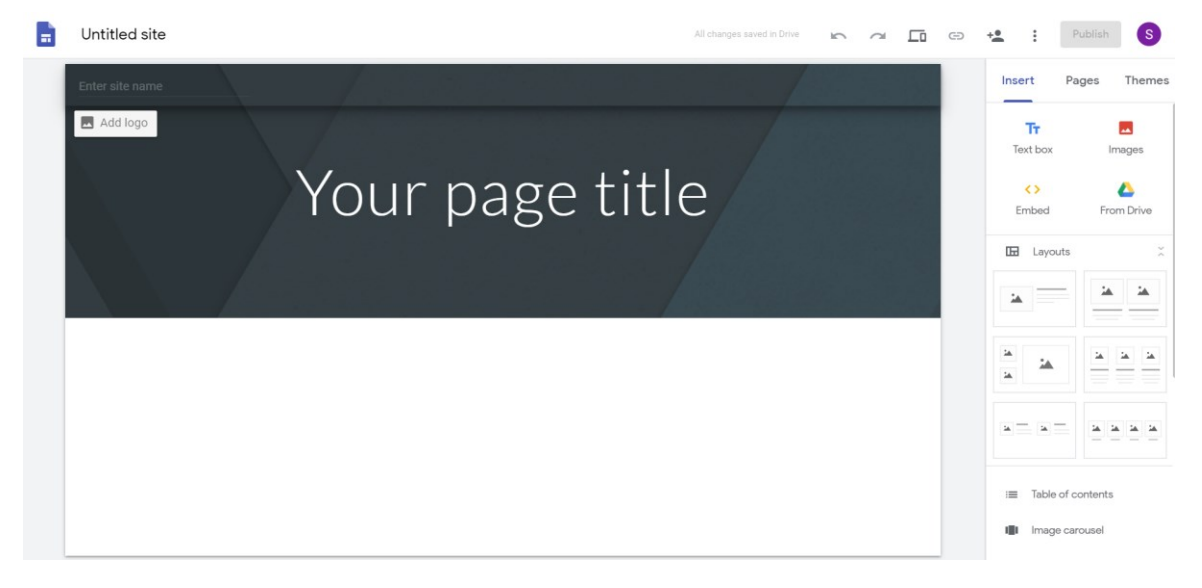

**ส่วนประกอบ Google site**

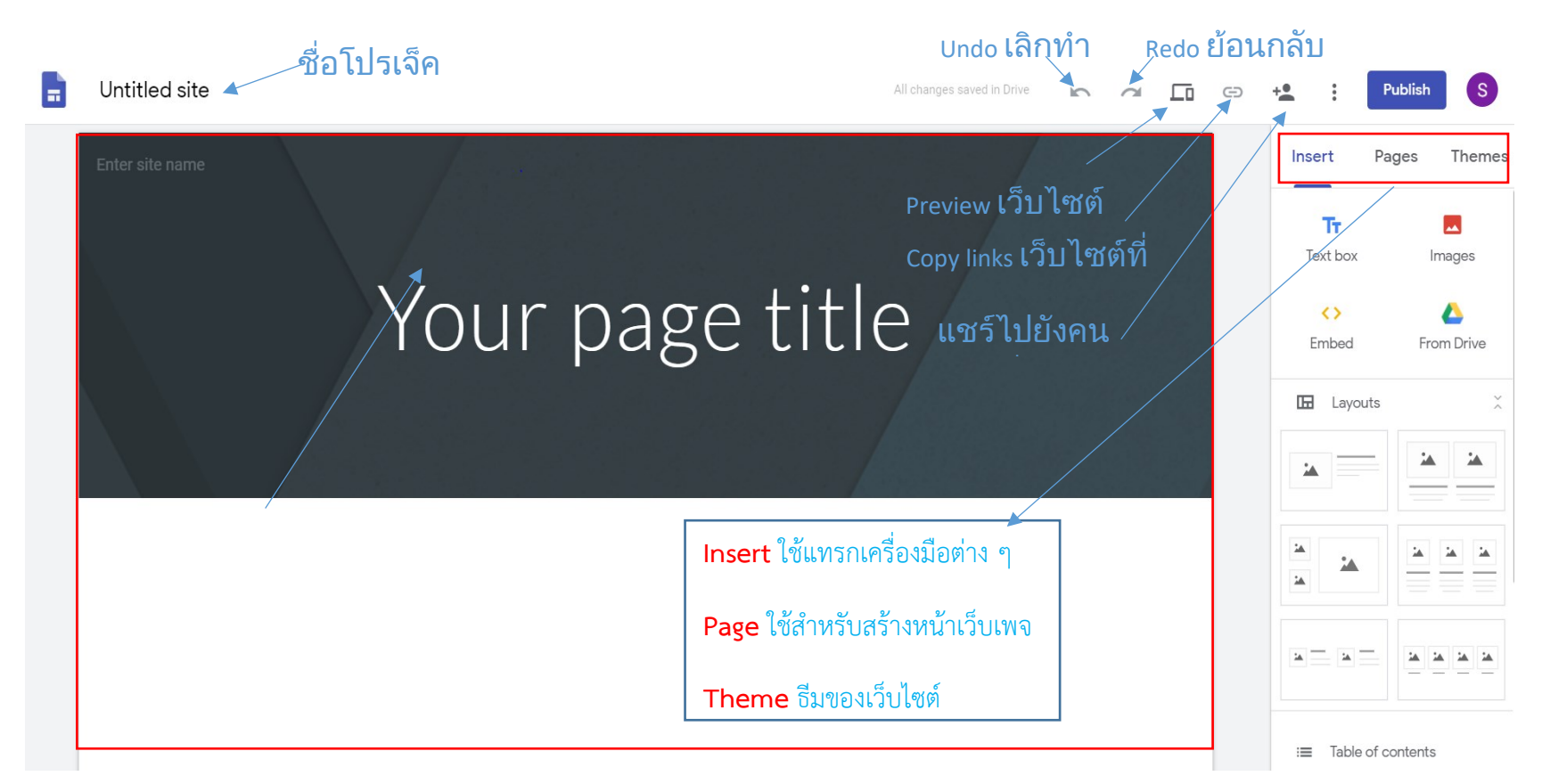

**การเปลี่ยนชื่อโปรเจ็ค Google site** คลิกที่ชื่อ Untitled site เพื่อแก้ไขชื่อไฟล์

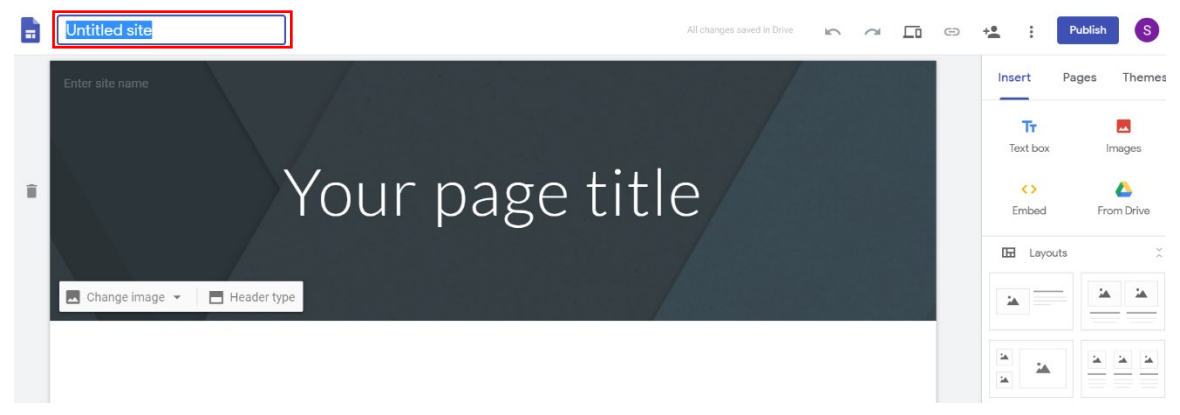

## **แทรก (insert) เครื่องมือ Google site**

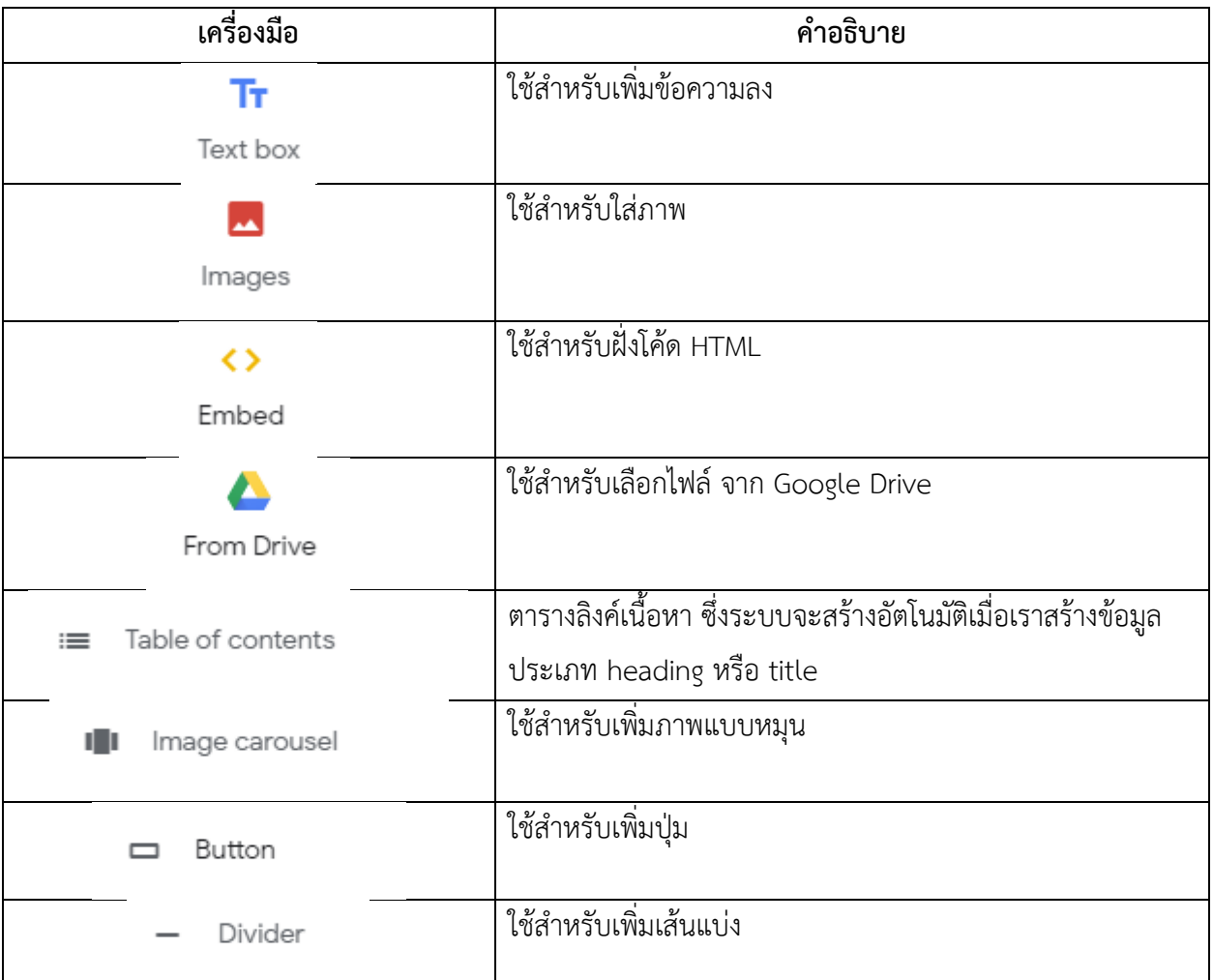

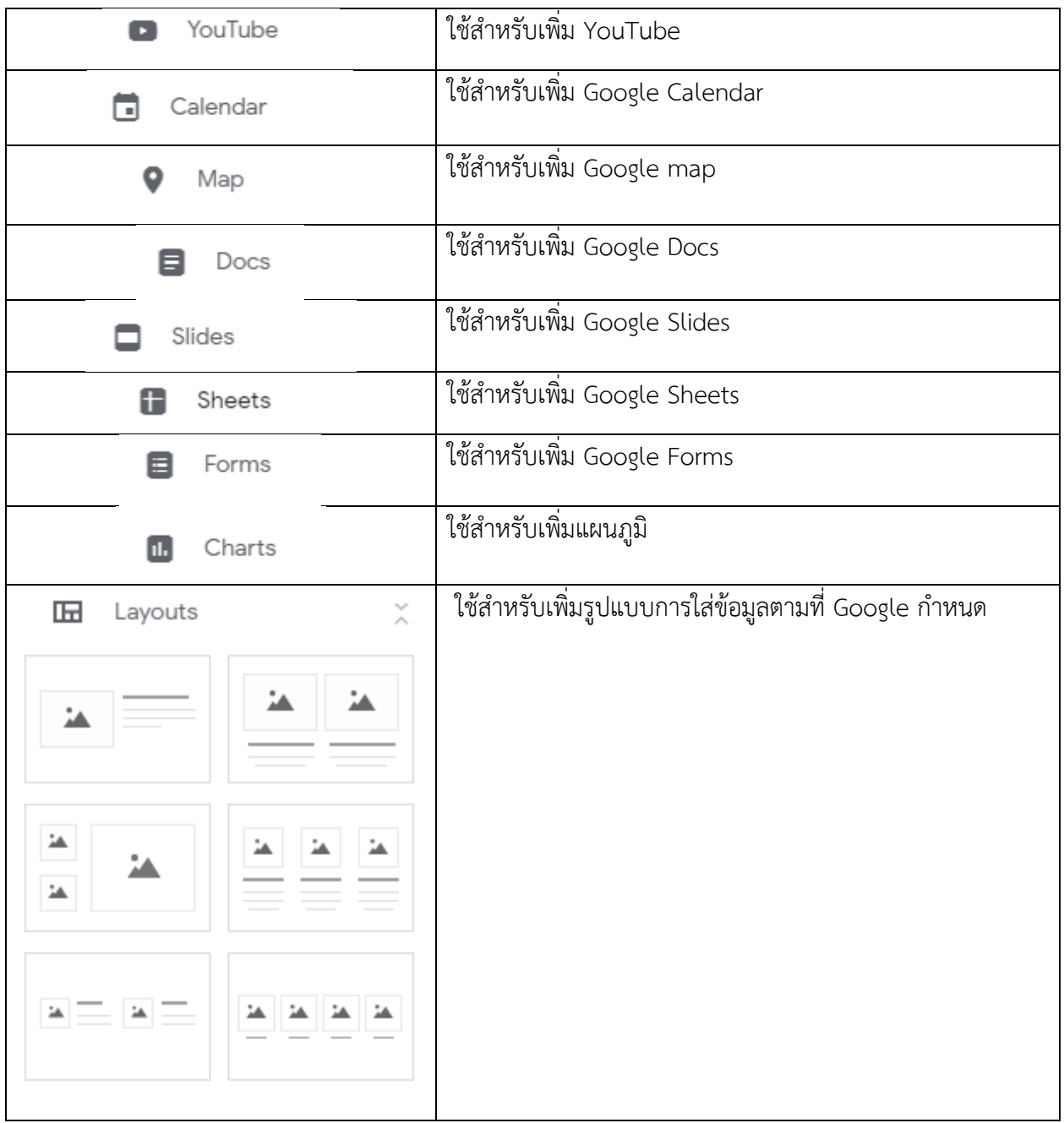

# **การเพิ่ม Pages**

1. คลิกที่แท็บ Pages

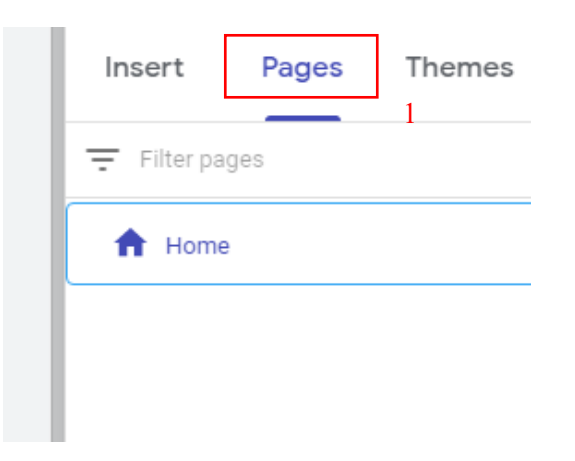

2. คลิกที่ปุ่มบวก และเพิ่มชื่อ จากนั้นกดปุ่ม done

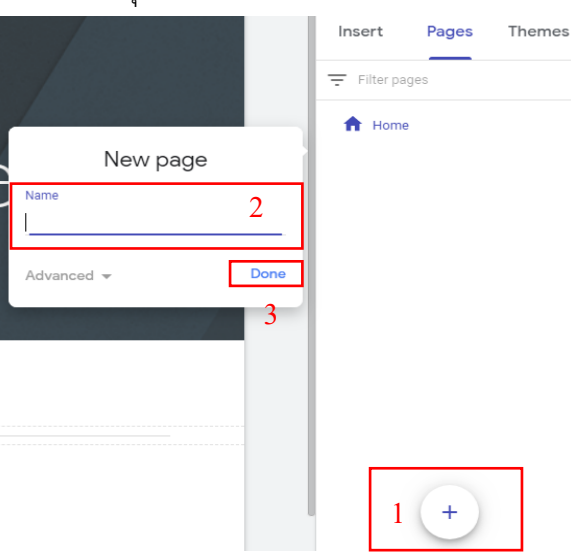

3. การลบเพจให้คลิกที่ปุ่ม…*จุด 3 จุด*… แล้วคลิกที่ Delete

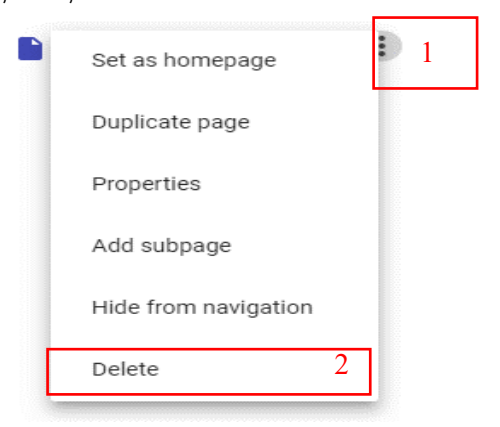